# 第21章

# 软件安全控制

- $\blacktriangleright$ 软件的注册
- $\blacktriangleright$ 软件的加密

# 21.1 软件的注册

》<br>实例 593 未利用 INI 文件对软件进行注册

光盘位置: 光盘\MR\21\593

■ 实例说明

本实例主要实现使用 INI 文件对软件的用户信息进行 注册的功能。运行本程序,输入登录名称、登录口令和注 册码,单击"注册"按钮进行注册,如果注册成功,则给 出提示;如果信息已注册,系统给出提示信息。实例运行 效果如图 21.1 所示。

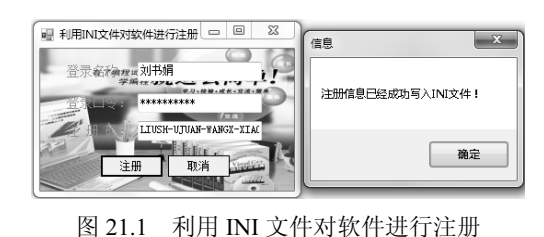

中级 趣味指数: ★★★★☆

# ■ 关键技术

本实例实现时主要用到了系统 API 函数 GetPrivateProfileString 和 WritePrivateProfileString,下面分别对它们 进行详细讲解。

(1)GetPrivateProfileString 函数

该函数主要用来读取 INI 文件的内容, 其语法格式如下:

[DllImport("kernel32")]

private static extern int GetPrivateProfileString(string lpAppName,string lpKeyName,string lpDefault,StringBuilder lpReturnedString,int nSize,string lpFileName);

GetPrivateProfileString 函数语法中的参数及说明如表 21.1 所示。

#### <sup>表</sup> 21.1 GetPrivateProfileString 函数语法中的参数及说明

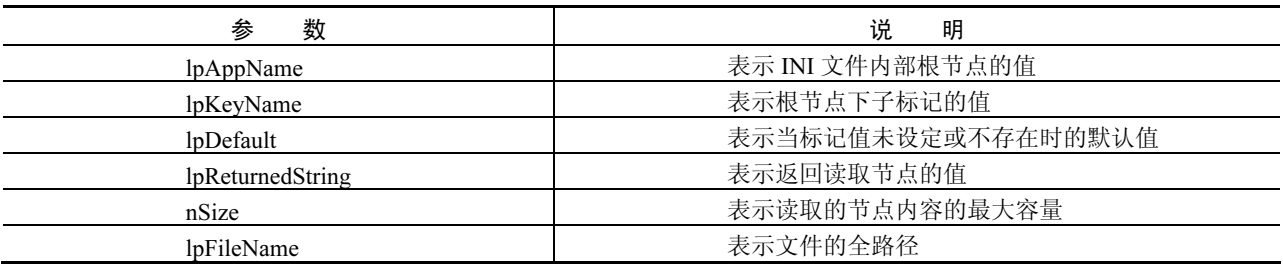

(2)WritePrivateProfileString 函数

该函数主要用于向 INI 文件写入数据, 其语法格式如下:

[DllImport("kernel32")]

private static extern long WritePrivateProfileString(string mpAppName,string mpKeyName,string mpDefault,string mpFileName); WritePrivateProfileString 函数语法中的参数及说明如表 21.2 所示。

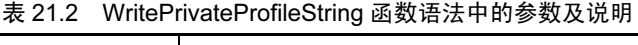

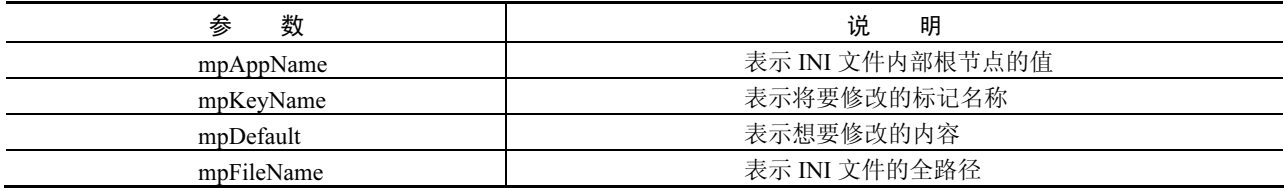

**□ 说明:** 程序中使用 API 函数时, 首先需要在命名空间区域添加 System.Runtime.InteropServices 命名空间, 下 面遇到类似情况时将不再提示。

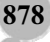

# ■ 设计过程

(1) 打开 Visual Studio 2008 开发环境, 新建一个 Windows 窗体应用程序, 并将其命名为 RegSoftByINI。

 $(2)$  更改默认窗体 Form1 的 Name 属性为 Frm Main, 在该窗体中添加 3 个 TextBox 控件, 分别用来输入

登录名称、登录口令和注册码;添加两个 Button 控件, 分别用来执行注册和清空文本框操作。

(3)程序主要代码如下。

Frm Main 窗体的后台代码中, 首先对 API 函数 GetPrivateProfileString 进行重写, 代码如下:

#region 为 INI 文件中指定的节点取得字符串

/// <summary> /// 为 INI 文件中指定的节点取得字符串

/// </summary>

/// <param name="lpAppName">欲在其中查找关键字的节点名称</param>

/// <param name="lpKeyName">欲获取的项名</param>

/// <param name="lpDefault">指定的项没有找到时返回的默认值</param>

/// <param name="lpReturnedString">指定一个字符串缓冲区,长度至少为 nSize</param>

/// <param name="nSize">指定装载到 lpReturnedString 缓冲区的最大字符数量</param>

/// <param name="lpFileName">INI 文件名</param>

/// <returns>复制到 lpReturnedString 缓冲区的字节数量,其中不包括那些 NULL 中止字符</returns>

[DllImport("kernel32")]

public static extern int GetPrivateProfileString(string lpAppName,string lpKeyName,string lpDefault,StringBuilder lpReturnedString,int nSize,string lpFileName);

#endregion

#### 对 API 函数 WritePrivateProfileString 进行重写的实现代码如下:

#region 修改 INI 文件中内容

/// <summary>

/// 修改 INI 文件中内容

/// </summary>

/// <param name="lpApplicationName">欲在其中写入的节点名称</param>

/// <param name="lpKeyName">欲设置的项名</param>

/// <param name="lpString">要写入的新字符串</param>

/// <param name="lpFileName">INI 文件名</param>

/// <returns>非零表示成功,零表示失败</returns>

[DllImport("kernel32")]

public static extern int WritePrivateProfileString(string lpApplicationName,string lpKeyName,string lpString,string lpFileName);

#### #endregion

自定义一个返回值类型为 string 的 ReadString 方法,该方法用来从 INI 文件中读取指定节点的内容, 其实现

#### 代码如下:

}

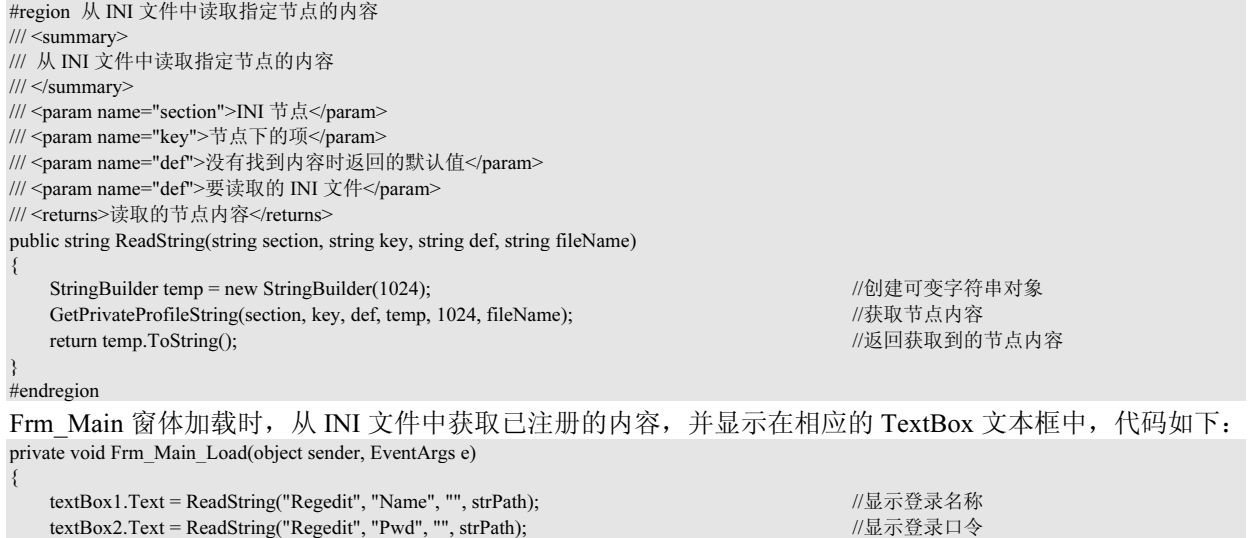

textBox3.Text = ReadString("Regedit", "RegCode", "", strPath); //显示注册码

当用户输入登录名称、登录口令和注册码之后,单击"注册"按钮,首先判断是否已经有相同的信息注册 过,如果已经注册过,弹出提示信息;否则,将用户输入的信息写入到 INI 文件中,从而完成软件的注册功能。 "注册"按钮的 Click 事件代码如下:

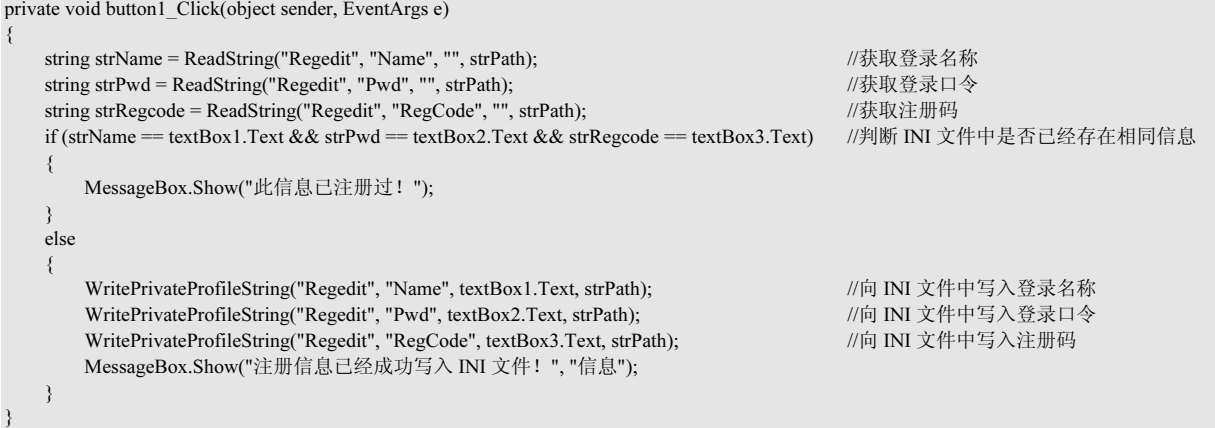

# ■ 秘笈心法

心法领悟 593: 获取 INI 文件的节点内容。

获取 INI 文件的内容时用到了 GetPrivateProfileString 函数, 该函数用来读取 INI 文件的内容, 其语法格式

如下:

[DllImport("kernel32")] private static extern int GetPrivateProfileString(string lpAppName,string lpKeyName,string lpDefault,StringBuilder lpReturnedString,int nSize,string lpFileName);

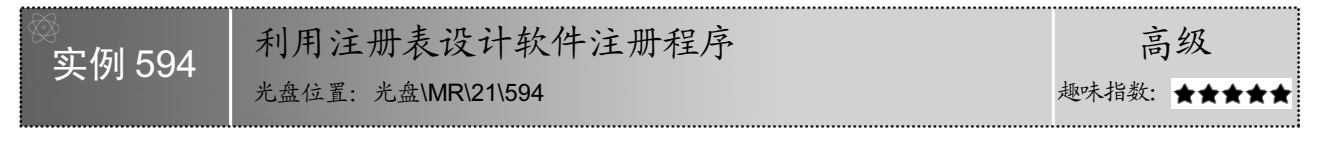

# ■ 实例说明

大多数应用软件会将用户输入的注册信息写进注册表 中,程序运行过程中,可以将这些信息从注册表中读出。本 实例主要实现在程序中对注册表进行操作的功能,运行程序, 单击"注册"按钮,会将用户输入的信息写入注册表中。实 例运行效果如图 21.2 所示。

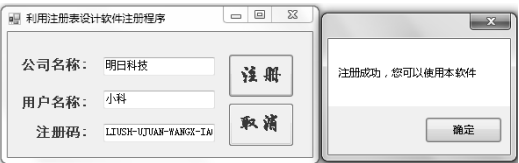

图 21.2 利用注册表设计软件注册程序

# ■ 关键技术

本实例实现时主要用到了 RegistryKey 类的 OpenSubKey 方法、CreateSubKey 方法、GetSubKeyNames 方法 和 SetValue 方法,下面对本实例用到的关键技术进行详细讲解。

(1) OpenSubKey 方法

RegistryKey 类表示 Windows 注册表中的项级节点,该类是注册表封装类,其 OpenSubKey 方法用来检索指 定的子项,该方法的语法格式如下:

public RegistryKey OpenSubKey (string name,bool writable)

参数说明

- name:要打开的子项的名称或路径。

<sup>2</sup> writable: 如果需要项的写访问权限, 则设置为 true。

<sup>3</sup> 返回值: 请求的子项; 如果操作失败, 则为空引用。

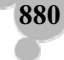

(2)CreateSubKey 方法 该方法主要用来创建一个新子项或打开一个现有子项以进行写访问,其语法格式如下: public RegistryKey CreateSubKey (string subkey) 参数说明 **0** subkey: 要创建或打开的子项的名称或路径。 <sup>2</sup> 返回值: RegistryKey 对象, 表示新建的子项或空引用。如果为 subkey 指定了零长度字符串, 则返回当 前的 RegistryKey 对象。 (3) GetSubKeyNames 方法 该方法主要用来检索包含所有子项名称的字符串数组,其语法格式如下: public string[] GetSubKeyNames () 参数说明 返回值:包含当前项的子项名称的字符串数组。 (4) SetValue 方法 该方法主要用来设置指定的名称/值对,其语法格式如下: public void SetValue (string name,Object value) 参数说明 - name:要存储的值的名称。 **2** value: 要存储的数据。

-说明:程序中使用注册表相关的类(如 RegistryKey 类和 Registry 类)时,首先需要在命名空间区域添加 Microsoft.Win32 命名空间,下面遇到类似情况时将不再提示。

#### ■ 设计过程

(1) 打开 Visual Studio 2008 开发环境, 新建一个 Windows 窗体应用程序, 并将其命名为 RegSoftByRegedit。

(2) 更改默认窗体 Form1 的 Name 属性为 Frm Main, 在该窗体中添加 3 个 TextBox 控件, 分别用来输入 公司名称、用户名称和注册码;添加两个 Button 控件,分别用来执行注册和清空文本框操作。

(3)程序主要代码如下:

```
private void button1_Click(object sender, EventArgs e) 
{ 
  if (textBox1.Text == "")                             //判断公司名称是否为空
   { 
      MessageBox.Show("公司名称不能为空"); 
      return; 
 } 
  if (textBox2.Text == "")                             //判断用户名称是否为空
\{ MessageBox.Show("用户名称不能为空"); 
      return; 
 } 
  if (textBox3.Text == "")                             //判断注册码是否为空
\{ MessageBox.Show("注册码不能为空"); 
      return; 
 } 
   Microsoft.Win32.RegistryKey retkey1 = Microsoft.Win32.Registry.CurrentUser.OpenSubKey("software", true).CreateSubKey("WXK").CreateSubKey 
("WXK.INI"); //创建 RegistryKey 对象
   foreach (string strName in retkey1.GetSubKeyNames()) //判断注册码是否过期
\{if (strName == textBox3.Text) //如果注册表中已经存在
 { 
         MessageBox.Show("此注册码已经过期"); 
         return; 
\{1, 2, \ldots, n\}\rightarrow Microsoft.Win32.RegistryKey retkey = Microsoft.Win32.Registry.CurrentUser.OpenSubKey("software", true).CreateSubKey("WXK").CreateSubKey
```
("WXK.INI").CreateSubKey(textBox3.Text.TrimEnd()); //在注册表中创建子项 retkey.SetValue("UserName", textBox2.Text); //pi注册表中写入公司名称<br>retkey.SetValue("capataz", textBox1.Text); //pi注册表中写入用户名称 retkey.SetValue("capataz", textBox1.Text); //向注册表中写入用户名称 retkey.SetValue("Code", textBox3.Text); MessageBox.Show("注册成功,您可以使用本软件"); }

# ■ 秘笈心法

心法领悟 594:加密应用系统软件中的所有数据。

为银行、政府和军队等机关单位开发管理软件,由于这些单位涉及的都是机密数据,所以需要将这些机密 数据进行加密,然后保存到数据库中。当读取数据库中的数据时,进行解密。即使非法用户得到了数据库,也 无法浏览数据库中的数据。

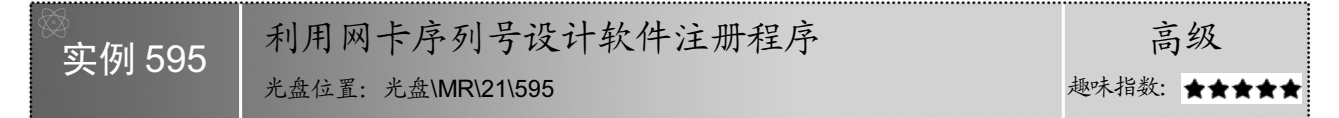

# ■ 实例说明

本实例实现了利用本机网卡序列号生成软件注册码的功 能。运行本实例,程序将自动获得本机网卡序列号,单击"生 成注册码"按钮,生成软件注册码,在下面的文本框中依次输 入注册码,单击"注册"按钮即可实现软件注册功能。实例运 行效果如图 21.3 所示。

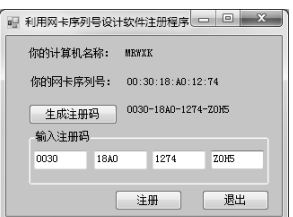

# ■ 关键技术

本实例实现时,主要用到了 RegistryKey 类的 OpenSubKey

图 21.3 利用网卡序列号设计软件注册程序

方法、CreateSubKey 方法、GetSubKeyNames 方法、SetValue 方法和 ManagementClass 类的 GetInstances 方法、 ManagementObjectCollection 类和 ManagementObject 类,下面对本实例中用到的关键技术进行详细讲解。

(1)ManagementClass 类的 GetInstances 方法

ManagementClass 类表示公共信息模型(CIM)管理类。管理类是一个 WMI 类, 如 Win32 LogicalDisk 和 Win32 Process, 前者表示磁盘驱动器, 后者表示进程(如 Notepad.exe)。通过该类的成员, 可以使用特定的 WMI 类路径访问 WMI 数据。ManagementClass 类的 GetInstances 方法用来返回该类的所有实例的集合, 其语法 格式如下:

public ManagementObjectCollection GetInstances ()

参数说明

返回值:表示该类实例的 ManagementObject 对象的集合。

(2) ManagementObjectCollection 类

ManagementObjectCollection 类表示通过 WMI 检索到的管理对象的不同集合,此集合中的对象为 ManagementBaseObject 派生类型,包括 ManagementObject 和 ManagementClass。例如,本实例中通过使用 ManagementClass 对象的 GetInstances 方法获取管理对象集合, 代码如下:

ManagementObjectCollection moc = mc.GetInstances(); <br>  $\blacksquare$  //创建 ManagementObjectCollection 对象

(3)ManagementObject 类

ManagementObject 类表示 WMI 实例,本实例中用到了该类的 Item 属性,该属性用来通过[]符获取对属性 值的访问,其语法格式如下:

public Object Item[ string propertyName ] { get; set; }

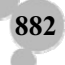

参数说明

- propertyName:相关的属性的名称。

<sup>2</sup> 返回信: 返回一个 Object 值, 该值包含特定类属性的管理对象。

- -说明:(1)关于 RegistryKey 类的 OpenSubKey 方法、CreateSubKey 方法、GetSubKeyNames 方法和 SetValue 方法的详细讲解,请参见实例 594 中的关键技术。
	- (2)ManagementClass 类、ManagementObjectCollection 类和 ManagementObject 类都位于 System. Management命名空间下,添加该命名空间时,首先需要在"添加引用"中添加System.Management. dll 组件。

#### ■ 设计过程

(1) 打开 Visual Studio 2008 开发环境,新建一个 Windows 窗体应用程序, 并将其命名为 RegSoftByNetwork Card。

(2) 更改默认窗体 Form1 的 Name 属性为 Frm\_Main, 在该窗体中添加 3 个 Label 控件, 分别用来显示计 算机名称、网卡序列号和注册码:添加 4 个 TextBox 控件,用来输入注册码;添加 3 个 Button 控件, 分别用来 执行生成注册码、注册和退出操作。

```
(3)程序主要代码如下:
private void button1_Click(object sender, EventArgs e) 
{ 
     string strCode = GetNetCardMacAddress();                        //调用自定义方法获取网卡信息
     \text{strCode} = \text{strCode}. Substring(0, 2) + strCode.Substring(3, 2) + strCode.Substring(6, 2) + strCode.Substring(9, 2) + strCode.Substring(12, 2) +
strCode.Substring(15, 2); 
     string strb = strCode.Substring(0, 4) + strCode.Substring(4, 4) + strCode.Substring(8, 4); //网卡信息存储
     for (int i = 0; i < strLanCode.Length; i++) //把网卡信息存入数组
\left\{\right.strLanCode[i] = strb.Substring(i, 1);\left\{\begin{array}{c}1\end{array}\right\}Random ra = new Random()switch (intRand) //www.com/discommunity/intervalsed by the community of the community of the community of the community of the community of the community of the community of the community of the community of the community
\left\{\right. case 0: //当第一次生成随机注册码时执行
                label5.Text = strCode.Substring(0, 4) + "-" + strCode.Substring(4, 4) + "-" + strCode.Substring(8, 4) + "-" + strkey[ra.Next(0,
37)].ToString() + strkey[ra.Next(0, 37)].ToString() + strkey[ra.Next(0, 37)].ToString() + strkey[ra.Next(0, 37)].ToString();//生成随机注册码
                intRand = 1; //使变量 intRand 等于 1
                 break; 
           case 1: https://www.case.org/case.org/case.org/case.org/case.org/case.org/case.org/case.org/case.org/case.org/
                \text{label5.Text} = \text{strCode.Substring}(0, 4) + \text{"-" + strCode.Substring}(4, 4) + \text{"-" + strLanCode}[\text{ra.Next}(0, 11)] + \text{strLanCode}[\text{ra.Next}(0, 11)] + \text{strLanCode}[\text{ra.Next}(0, 11)]strLanCode[ra.Next(0, 11)] + strLanCode[ra.Next(0, 11)] + "-" + strkey[ra.Next(0, 37)].ToString() + strkey[ra.Next(0, 37)].ToString() + strkey[ra.Next(0, 
37)].ToString() + strkey[ra.Next(0, 37)].ToString(); 
                intRand = 2; \sqrt{m} intRand 等于 2
                 break; 
           case 2: // and 2: // and 2: // and 2: // and 2: // and 2: // and 2: // and 2: // and 2: // and 2: // and 2: // and 2: // and 2: // and 2: // and 2: // and 2: // and 2: // and 2: // and 2: // and 2: // and 2: // and 2: //
                //生成随机注册码
                \text{label5.Text} = \text{strCode}. Substring(0, 4) + "-" + strLanCode[ra.Next(0, 11)] + strLanCode[ra.Next(0, 11)] + strLanCode[ra.Next(0, 11)] +
strLanCode[ra.Next(0, 11)] + "-" + strLanCode[ra.Next(0, 11)] + strLanCode[ra.Next(0, 11)] + strLanCode[ra.Next(0, 11)] + strLanCode[ra.Next(0, 11)] 
 + "-" + strkey[ra.Next(0, 37)].ToString() + strkey[ra.Next(0, 37)].ToString() + strkey[ra.Next(0, 37)].ToString() + strkey[ra.Next(0, 37)].ToString();
                intRand = 3; \sqrt{m} \cdot \sqrt{m} and \sqrt{m} \cdot \sqrt{m} and \sqrt{m} \cdot \sqrt{m} \cdot \sqrt{m} and \sqrt{m} \cdot \sqrt{m} \cdot \sqrt break; 
           case 3: 2008年 2: 2008年 2: 2009年 2: 2009年 2: 2009年 2: 2009年 2: 2009年 2: 2009年 2: 2009年 2: 2009年 2: 2009年 2: 2009年 2: 2009年 2: 2009年 2: 2009年 2: 2009年 2: 2009年 2: 2009年 2: 2009年 2: 2009年 2: 2009年 2: 2009年 2: 2009年 2: 2009年 
                 label5.Text = strLanCode[ra.Next(0, 11)] + strLanCode[ra.Next(0, 11)] + strLanCode[ra.Next(0, 11)] + strLanCode[ra.Next(0, 11)] + "-" 
+ strLanCode[ra.Next(0, 11)] + strLanCode[ra.Next(0, 11)] + strLanCode[ra.Next(0, 11)] + strLanCode[ra.Next(0, 11)] + "-" + strLanCode[ra.Next(0, 
11)] + strLanCode[ra.Next(0, 11)] + strLanCode[ra.Next(0, 11)] + strLanCode[ra.Next(0, 11)] + "-" + strkey[ra.Next(0, 37)].ToString() +
strkey[ra.Next(0, 37)].ToString() + strkey[ra.Next(0, 37)].ToString() + strkey[ra.Next(0, 37)].ToString(); //生成随机注册码
               intRand = 0; \sqrt{m} \cdot \sqrt{m} = 0; \sqrt{m} \cdot \sqrt{m} = 0; \sqrt{m} \cdot \sqrt{m} = 0; \sqrt{m} \cdot \sqrt{m} = 0; \sqrt{m} \cdot \sqrt{m} = 0; \sqrt{m} \cdot \sqrt{m} = 0; \sqrt{m} \cdot \sqrt{m} = 0; \sqrt{m} \cdot \sqrt{m} = 0; \sqrt{m} \cdot \sqrt{m} = 0; \sqrt{m} \cdot \sqrt{m} = 0; \sqrt{m} \cdot \sqrt{m} = 0 break; 
     } 
} 
public string GetNetCardMacAddress()
```
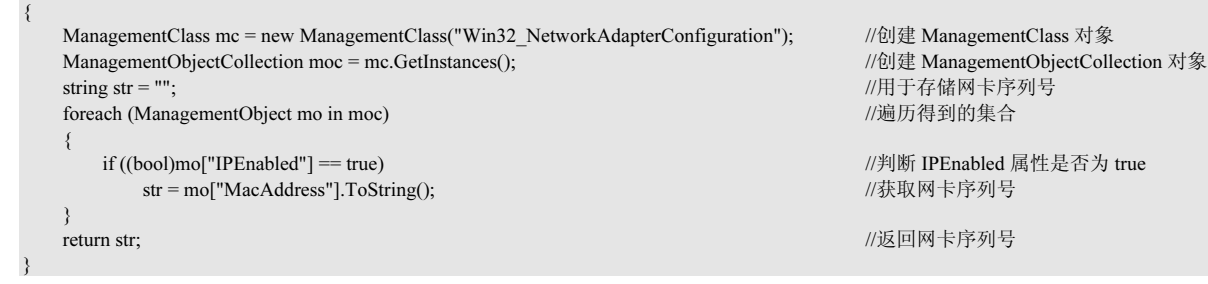

# ■ 秘笈心法

心法领悟 595: 得到本地机器的计算机名称。

C#中可以使用 Environment 类的 MachineName 属性来得到本地机器的计算机名称, 代码如下: label1.Text = Environment.MachineName; //得到计算机名称

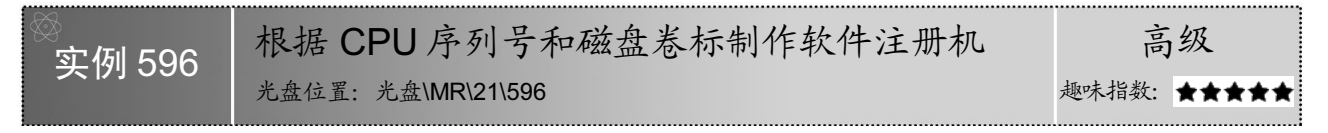

#### ■ 实例说明

本实例根据计算机的 CPU 序列号和硬盘卷标来制作一个简单的 软件注册机。运行本实例,首先在窗体的文本框中显示机器码,单击 "生成注册码"按钮,根据生成的机器码自动生成 24 位注册码。实 例运行效果如图 21.4 所示。

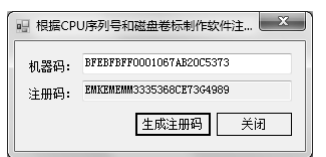

图 21.4 根据 CPU 序列号和 磁盘卷标制作软件注册机

# ■ 关键技术

本实例实现时,主要使用 ManagementClass 类的 GetInstances 方

法、ManagementObjectCollection 类和 ManagementObject 类获取 CPU 序列号和磁盘卷标,并将获得的 CPU 序列 号和磁盘卷标进行一定的运算,从而生成机器码和注册码。

-说明:关于 ManagementClass 类的 GetInstances 方法、ManagementObjectCollection 类和 ManagementObject 类的详细讲解,请参见实例 595 中的关键技术。

#### ■ 设计过程

(1)打开 Visual Studio 2008 开发环境,新建一个 Windows 窗体应用程序,并将其命名为 SoftReg。

 $(2)$  更改默认窗体 Form1 的 Name 属性为 Frm Main, 在该窗体中添加两个 TextBox 控件, 分别用来显示 机器码和注册码;添加两个 Button 控件, 分别用来执行生成注册码和退出操作。

(3)程序主要代码如下。

窗体加载时,首先在文本框中显示机器码,代码如下: private void Form1\_Load(object sender, EventArgs e) {

textBox1.Text = softreg.getMNum(); //生成机器码

上面的代码中用到了 getMNum 方法,该方法为自定义的、返回值类型为 string 的方法,主要用来根据 CPU 序列号和磁盘卷标生成机器码,代码如下: public string getMNum() //生成机器码

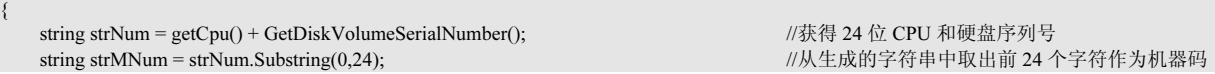

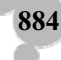

}

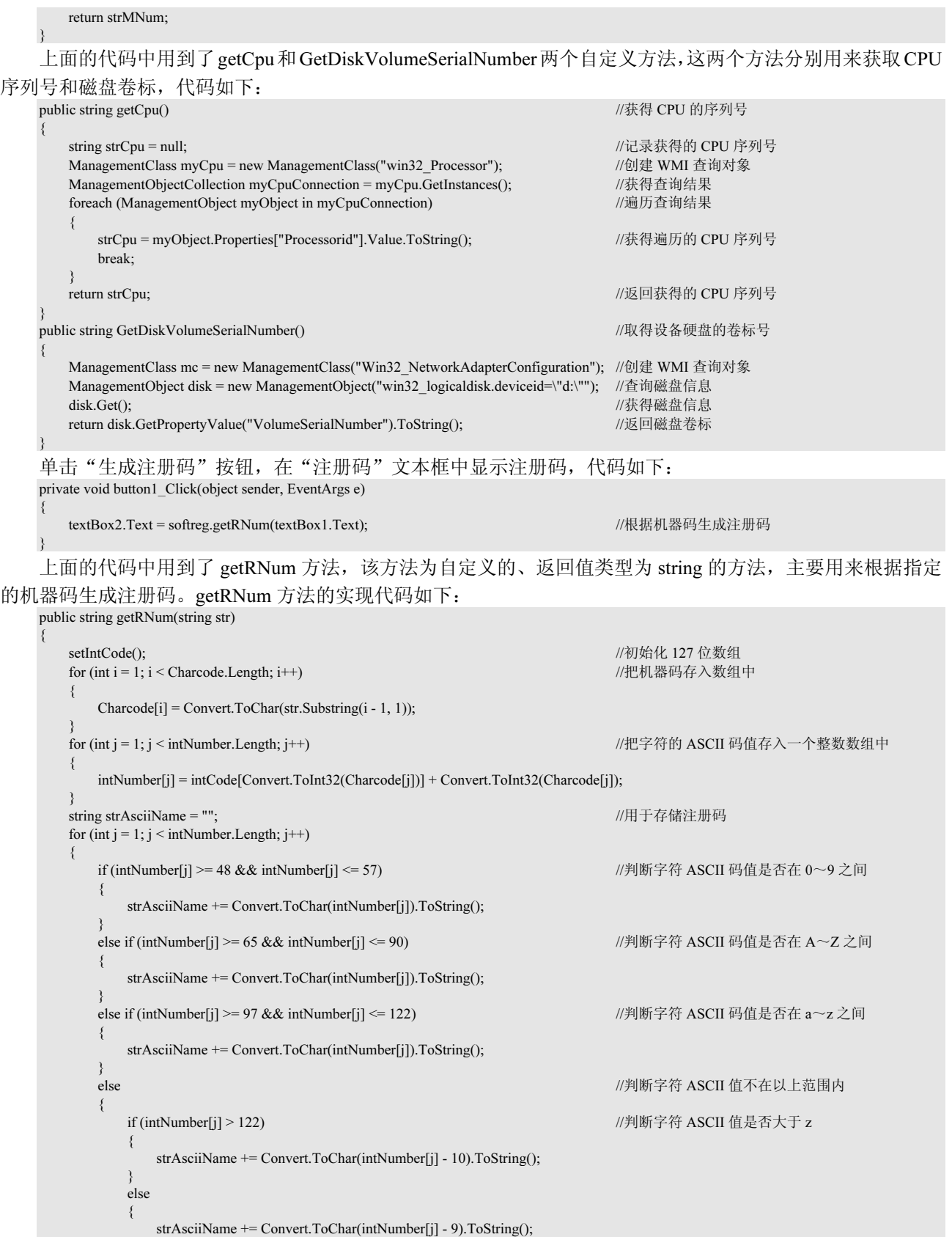

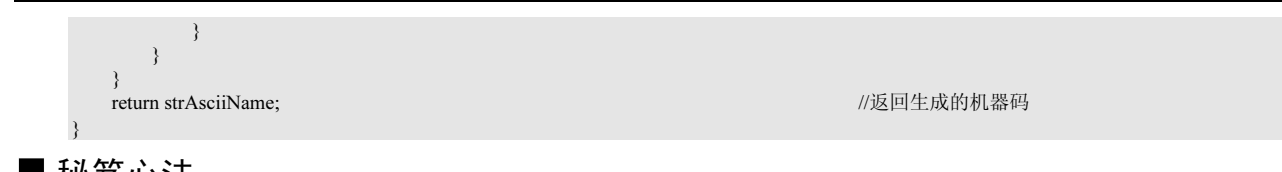

# ■ 秘笈心法

心法领悟 596: 如何获得字母的 ASCII 码?

根据字母获得其 ASCII 码值时,需要使用 System.Text.Encoding 类中 ASCII 码编码方式的 GetBytes 方法对 字母进行编码。获得字母 ASCII 码值的代码如下:

byte[] array = new byte[1]; array = System.Text.Encoding.ASCII.GetBytes(textBox1.Text.Trim()); int asciicode =  $(short)(array[0])$ ; textBox2.Text = Convert.ToString(asciicode);

# 21.2 软件的加密

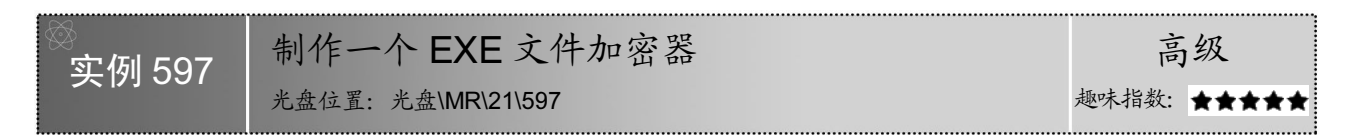

# ■ 实例说明

在一些商业软件中,为了防止盗版,经常要对软件进行加密。加密的方式多种多样,既可以通过注册表加 密, 也可以通过 EXE 文件加密, 还可以通过类似于加密狗的硬件设备进行加密。本实例制作了一个 EXE 文件 加密程序,该程序可以对 EXE 文件本身进行加密,还可以限制 EXE 文件的使用期限。实例运行效果如图 21.5~ 图 21.7 所示。

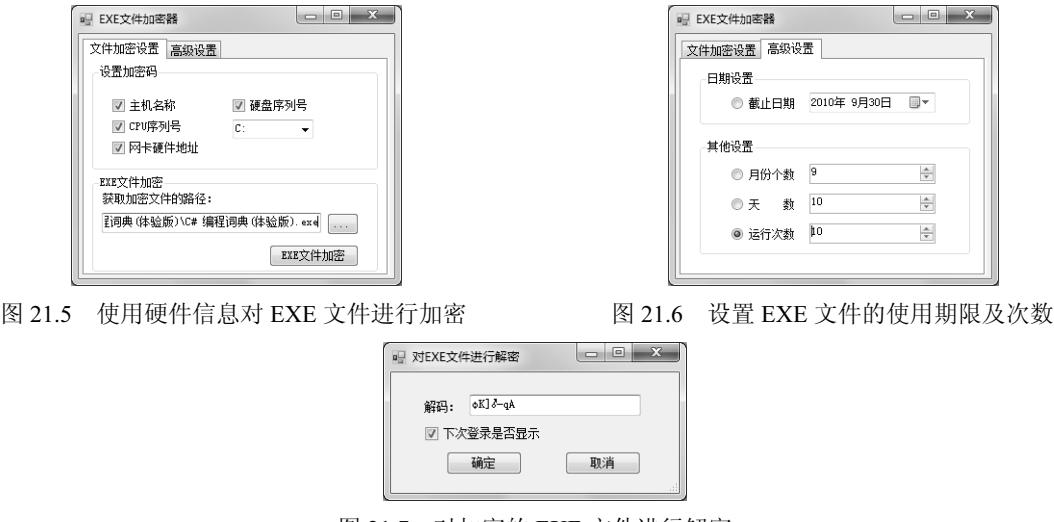

图 21.7 对加密的 EXE 文件进行解密

# ■ 关键技术

本实例实现时,主要是使用 FileStream 类的 EXE 文件进行读写,下面对其进行详细讲解。

FileStream 类表示在磁盘或网络路径上指向文件流。当类提供向文件读写字节的方法时,经常使用 StreamReader 或 StreamWriter 执行这些功能, 这是因为 FileStream 类操作字节和字节数组, 而 Stream 类操作字 符数据。字符数据易于使用,但是有些操作如随机文件访问,就必须由 FileStream 对象执行。

使用 FileStream 类读取数据不像使用 StreamReader 和 StreamWriter 类读取数据那么容易,这是因为 FileStream 类只能处理原始字节(raw byey),这使得 FileStream 类可以用于任何数据文件,而不仅仅是文本文件,通过读 取字节数据就可以读取类似图像和声音的文件。

(1)使用 FileStream 类读取数据

读取数据是用 FileStream 对象中的 Read 方法实现的,该方法主要用来从流中读取字节块并将该数据写入指 定的缓冲区中,其语法格式如下:

Public int Read(byte[] array,int offset, int count)

参数说明

- array:被传输进来的字节数组,用以接收 FileStream 对象中的数据。

**❷** offset: 字节数组中开始写入数据的位置, 通常是 0, 表示从数组的开始位置写入数据。

**<sup>3</sup>** count: 规定从文件中读出多少字节。

(2) 使用 FileStream 类写入数据

写入数据的流是先获取字节数组,再把字节数据转换为字符数组,然后把这个字符数组用 FileStream 对象 的 Write 方法写入文件中,在写入的过程中,可以确定在文件的什么位置写入、写多少字符等。

Write 方法是从缓冲区读取数据(字节块),并将其写入到流中,其语法格式如下:

public override void Write(byte[] array, int offset, int count) 参数说明

**0** array: 包含要写入该流的数据的缓冲区。

<sup>2</sup> offset: array 中的从零开始的字节偏移量, 从此处开始将字节复制到当前流。

**<sup>■</sup>** count: 要写入当前流的最大字节数。

#### 设计过程

(1)打开 Visual Studio 2008 开发环境,新建一个 Windows 窗体应用程序,并将其命名为 FormalityEncryet。

(2) 更改默认窗体 Form1 的 Name 属性为 Frm Main, 在该窗体中添加一个 TabControl 控件, 用来作为加 密设置面板;添加 4 个 CheckBox 控件, 分别用来选择主机名称、硬盘序列号、CPU 序列号和网卡硬件地址; 添加一个 ComboBox 控件,用来选择磁盘;添加一个 TextBox 控件,用来显示选择的 EXE 文件路径;添加 4 个 RadioButton 控件, 分别用来设置截止日期、月份个数、天数和运行次数;添加一个 OpenFileDialog 控件, 用来 显示"打开"对话框;添加两个 Button 控件,分别用来执行选择 EXE 文件和加密 EXE 文件操作。

```
(3)程序主要代码如下:
```

```
/// <summary> 
/// 将密码写入 EXE 文件中
/// </summary>
/// <param StrDir="string">EXE 文件的路径</param> 
/// <param Prass="string">加密数据</param> 
public void WriteEXE(string StrDir, string Prass) 
{ 
    byte[] byData = new byte[100]; <br>
//建立一个 FileStream 要用的字节组
    char[] charData = new char[100]; //建立一个字符组
     try 
     { 
          Prass = Prass.Trim(); 
         FileStream aFile = new FileStream(StrDir, FileMode.Open); //创建一个 FileStream 对象,用来操作 data.txt 文件
         charData = Prass.ToCharArray(); <br>
and the charData = Prass.ToCharArray(); <br>
and the contract of the chard of the chard of the chard of the chard of the chard of the chard of the chard of the chard of the chard of the char
         aFile.Seek(0, SeekOrigin.End); //将指针移到文件尾
         Encoder el = Encoding.UTF8.GetEncoder(); //解码器
         el.GetBytes(charData, 0, charData.Length, byData, 0, true); //将字符数组存入到字节数组中<br>aFile.Write(byData, 0, byData.Length); ///将字节写入到文件中
         aFile.Write(byData, 0, byData.Length);
          aFile.Dispose(); 
     } 
     catch 
\left\{\right. MessageBox.Show("EXE 文件加密失败。");
```
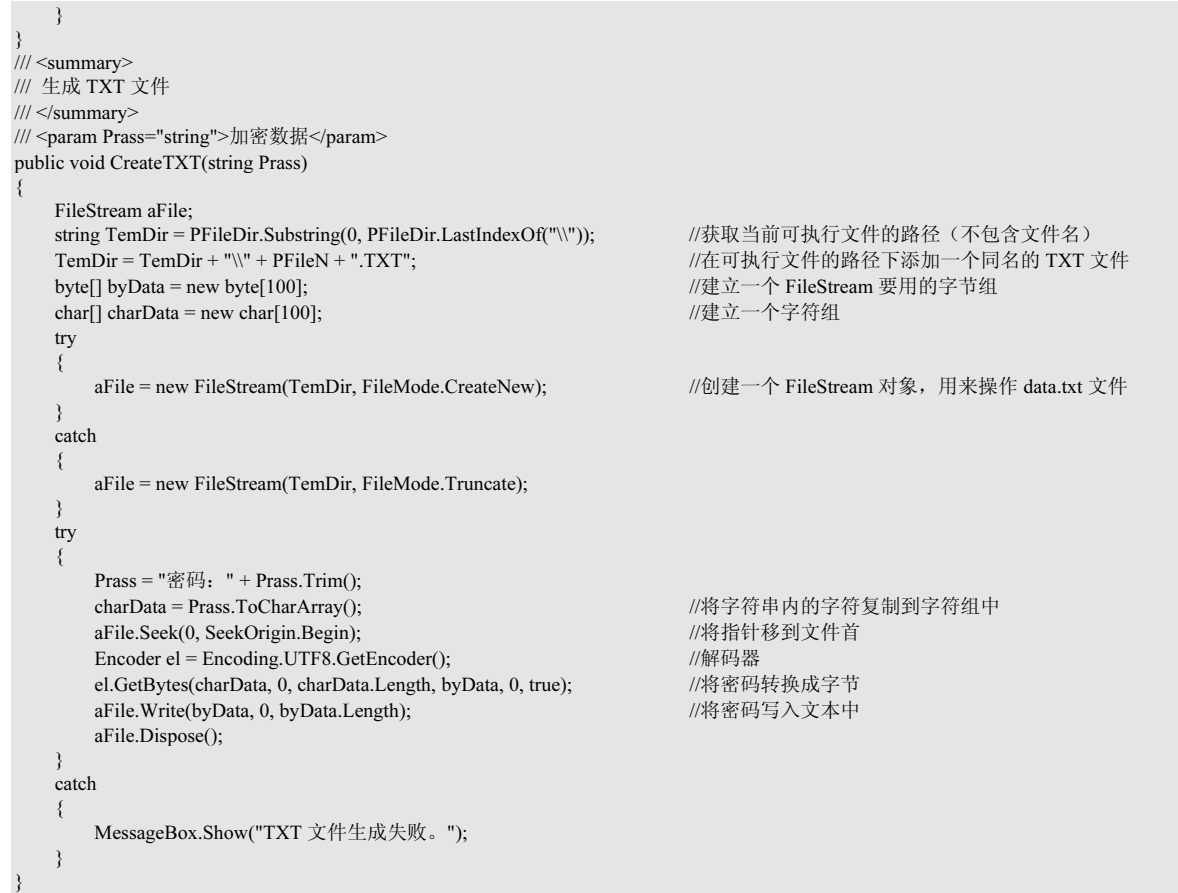

(4) 打开 Visual Studio 2008 开发环境, 新建一个 Windows 窗体应用程序, 并将其命名为 DispelFormality。

(5)更改默认窗体 Form1 的 Name 属性为 Frm\_Main。

(6) 在 DispelFormality 项目中添加一个新的 Windows 窗体, 并将其命名为 Frm Dispel, 该窗体用来对加 密的 EXE 文件进行解密。在 Frm Dispel 窗体中添加一个 TextBox 控件,用来输入解码;添加一个 CheckBox 控件, 用来控制下次登录是否显示;添加两个 Button 控件, 分别用来执行对 EXE 文件进行解码和退出应用程序操作。

(7)程序主要代码如下:

888

```
private void button_OK_Click(object sender, EventArgs e) 
{ 
     string temStr = ""; 
     string TPrass = ""; 
     string PPrass = ""; 
    string FDir = "";
    string Fshow = "";
     string Str_Altitude = ""; 
     if (textBox_Dispel.Text.Length == 0) 
\left\{\right. MessageBox.Show("请输入解码。"); 
         return; 
     } 
    temStr = textBox Dispel.Text;
    PPrass = ReadEXEFile();<br>
PPrass = ReadEXEFile();
    PPrass = ReadAltitude(PPrass); \frac{1}{3} //分离密码与高级信息<br>TPrass = textBox Dispel.Text.Trim(); \frac{1}{3} //记录输入的密码
    TPrass = textBox\_Dispel.Text.Trim(); textBox_Dispel.Text = TPrass; 
     if (PPrass == textBox_Dispel.Text) //判断密码是否正确
\left\{\right.if (checkBox_Show.Checked == true) //下次运行是否不显示该窗体
 {
```
第 21 章 软件安全控制

```
Fshow = "T":
 } 
       else 
        { 
          Fshow = "F"; } 
      FDir = Application.ExecutablePath; ///添加的注册码路径为 HKEY_CURRENT_USER-Software-LB
       FDir = FDir.Substring(FDir.LastIndexOf("\\") + 1, FDir.Length - FDir.LastIndexOf("\\") - 1); 
RegistryKey retkey = Microsoft.Win32.Registry.CurrentUser.OpenSubKey("software", true).CreateSubKey("LB").CreateSubKey(FDir).CreateSubKey("LB").CreateSubKey(FDir).CreateSubKey("LB").CreateSubKey("LB").CreateSubKey("LB").C
                                                         //在注册表中添加 Altitude 文件夹
      enrolValse = ""; //记录添加注册表的值
      NewDate = ""; // //记录当前的时间值
      TemporarilyDate = ""; //临时记录时间
       foreach (string sVName in retkey.GetValueNames()) //获取注册表中 Altitude 文件夹中的文件名
 { 
          if (sVName == "UserName") //如果是 UserName 文件
\{enrolValse = retkey.GetValue(sVName).ToString(); //获取文件中的信息
 } 
          if (sVName == "DateCounter") //如果是 DateCounter 文件
\{NewDate = retkey.GetValue(sVName).ToString(); //获取文件中的信息
 } 
          if (sVName == "DateMonth") //如果是 DateMonth 文件
\{ \} \{ \}TemporarilyDate = retkey.GetValue(sVName).ToString(); //获取文件中的信息
 } 
 } 
      if (HighSgin == "C") //如果是按运行次数限制 EXE 文件
          HighValue = Convert.ToString(Convert.ToInt32(HighValue) - 1); //将总次数减 1
      Str_Altitude = HighValue + HighSgin + Fshow; //获取修改后的信息
      if (enrolValse == "" || NewDate == "" || TemporarilyDate == "") //如果有一个值为空
 { 
          retkey.SetValue("UserName", Str_Altitude.Trim()); //修改注册表中的信息
           retkey.SetValue("DateCounter", System.DateTime.Now.ToString()); 
           retkey.SetValue("DateMonth", System.DateTime.Now.ToShortDateString()); 
 } 
       else 
       { 
          ReadRegistered(enrolValse); <br> \blacksquare //读取要写入注册表中的信息
          AmendEnrol(FDir); <br>
//修改注册表中的信息
 } 
      this.DialogResult = DialogResult.OK;             //使当前窗体的返回值为 OK
      this.Close(); http://www.closet.com/distributed/industrials/industrials/industrials/industrials/industrials/in<br>
this.Close();
\left\{\begin{array}{c}1\end{array}\right\} else 
      textBox Dispel.Text = temStr;
}
```
**□ 说明:上面的代码中用到了 ReadEXEFile、ReadAltitude、ReadRegistered 和 AmendEnrol 4 个自定义方法**, 其 中,ReadEXEFile 方法用来获取当前可执行文件的最后 100 个字节,并将其转换成字符串;ReadAltitude 方法用来将在 EXE 文件尾部获取的字符串按照一定的标识将密码、高级设置的值分离出来; ReadRegistered 方法用来在 EXE 文件的尾部信息中读取高级设置的信息,并按照标识记录相应的信 息; AmendEnrol 方法用来根据获取的高级设置的信息, 修改注册表中指定的文件信息, 如果没有指 定的文件,则在注册表中创建文件后,再将信息写入相应的文件中。这里由于篇幅限制,不对这 4 个自定义方法进行详细讲解,它们的详细代码请参见本书附带光盘中的源代码。

# ■秘笈心法

心法领悟 597: 如何根据 ASCII 码获得字母?

开发人员可以使用 System.Text.Encoding 类中 ASCII 码编码方式的 GetString 方法对给出的 ASCII 码值进行 编码,以获得其对应的字母。根据 ASCII 码值获得对应字母的代码如下:

byte[] array = new byte[1];  $array[0] = (byte)(Convert.Tolnt32(textBox1.Text.Trim());$ textBox2.Text = Convert.ToString(System.Text.Encoding.ASCII.GetString(array)); 实例 598 保制软件的使用次数 光盘位置: 光盘\MR\21\598 高级 趣味指数: ★★★★★

C#开发实战 1200 例(第 II 卷)

# ■ 实例说明

为了使软件能被更广泛地推广,开发商希望能有更多的用户使用软件,但他们又不想让用户长时间免费使 用未经授权的软件,这时就可以推出试用版软件,限制用户的使用次数,如果用户感觉使用方便,可以花钱获 取注册码,以获取其正式版软件。本实例使用 C#实现了限制软件使用次数的功能, 运行本实例, 如果程序未注 册,则提示用户已经使用过几次,如图 21.8 所示,然后进入程序主窗体,单击主窗体中的"注册"按钮,弹出 如图 21.9 所示的软件注册窗体,该窗体中自动获取机器码,用户输入正确的注册码之后,单击"注册"按钮, 即可成功注册程序,注册之后的程序将不再提示软件试用次数。

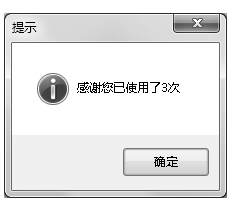

图 21.8 限制软件的使用次数 图 21.9 软件注册

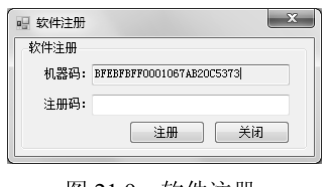

# ■ 关键技术

本实例在实现限制软件的使用次数功能时,首先需要判断软件是否已经注册,如果已经注册,则用户可以 任意使用软件。如果软件未注册,则判断软件是否初次使用,如果是初次使用,则在系统注册表中新建一个子 项,用来存储软件的使用次数,并且设置初始值为 1;如果不是初次使用,则从存储软件使用次数的注册表项 中获取已经使用的次数,然后将获取的使用次数加 1,作为新的软件使用次数,存储到注册表中。具体实现时, 获取软件使用次数时用到了 Registry 类的 GetValue 方法, 向注册表中写入软件使用次数时用到了 Registry 类的 SetValue 方法。另外,在对软件进行注册时,需要根据硬盘序列号和 CPU 序列号生成机器码和注册码,此时用 到了 WMI 管理对象中的 ManagementClass 类、ManagementObject 类和 ManagementObjectCollection 类。下面对 本实例中用到的关键技术进行详细讲解。

(1)Registry 类的 GetValue 方法

Registry 类位于 Microsoft.Win32 命名空间下,主要用来提供表示 Windows 注册表中的根项的 RegistryKey 对象,并提供访问项/值对的静态方法,其 GetValue 方法用来检索与指定的注册表项中的指定名称关联的值,如 果在指定的项中未找到该名称,则返回提供的默认值;如果指定的项不存在,则返回 NULL。GetValue 方法的 语法格式如下:

public static Object GetValue(string keyName,string valueName,Object defaultValue) GetValue 方法中的参数及说明如表 21.3 所示。

| 数<br>参       | 说.<br>眀                                                   |  |  |  |  |
|--------------|-----------------------------------------------------------|--|--|--|--|
| kevName      | 以有效注册表根 (如 HKEY CURRENT USER) 开头键的完整注册表路径                 |  |  |  |  |
| valueName    | 名称/值对的名称                                                  |  |  |  |  |
| defaultValue | 当 name 不存在时返回的值                                           |  |  |  |  |
| 返回值          | 如果由 keyName 指定的子项不存在,则返回 NULL; 否则,返回与 valueName 关联的值; 或者, |  |  |  |  |
|              | 如果未找到 valueName, 则返回 defaultValue                         |  |  |  |  |

表 21.3 GetValue 方法中的参数及说明

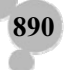

(2)Registry 类的 SetValue 方法

Registry 类的 SetValue 方法用来设置注册表项中的名称/值对的值,该方法为可重载方法,它有两种重载形 式,第一种重载形式的语法格式如下:

public static void SetValue(string keyName,string valueName,Object value) 参数说明

**O** keyName: 以有效注册表根(如 HKEY\_CURRENT\_USER)开头键的完整注册表路径。

<sup>2</sup> valueName: 名称/值对的名称。

**<sup>3</sup>** value: 要存储的值。

第二种重载形式的语法格式如下:

public static void SetValue(string keyName,string valueName,Object value,RegistryValueKind valueKind)

SetValue 方法中的参数及说明如表 21.4 所示。

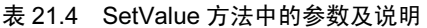

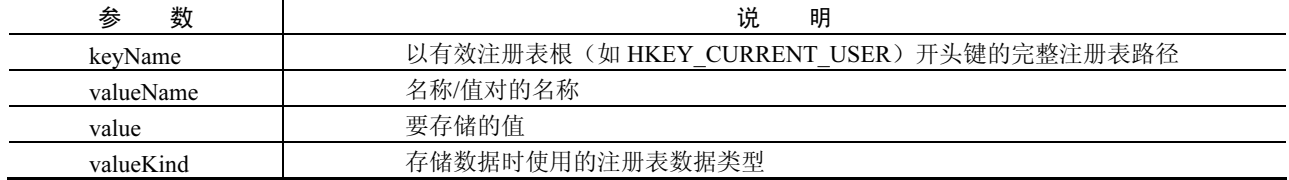

**[ 44** 说明: 关于 ManagementClass 类、ManagementObject 类和 ManagementObjectCollection 类的详细讲解, 请参 见实例 595 中的关键技术。

# ■ 设计过程

{

(1)打开 Visual Studio 2008 开发环境,新建一个 Windows 窗体应用程序,并将其命名为 LimitSoftUseTimes。

(2) 更改默认窗体 Form1 的 Name 属性为 Frm Main, 在该窗体中添加一个 Button 控件, 用来调用"软件 注册"窗体。

(3) 在 LimitSoftUseTimes 项目中添加一个 Windows 窗体, 并将其命名为 Frm Register, 用来实现软件注 册功能,在该窗体中添加两个 TextBox 控件,分别用来显示机器码和输入注册码;添加两个 Button 控件,分别 用来执行软件注册和关闭窗体操作。

(4)程序主要代码如下。

Frm Main 窗体加载时, 首先判断程序是否注册, 如果已经注册, 则将主窗体 Text 属性设置为"限制软件 的使用次数(已注册)",否则,将主窗体 Text 属性设置为"限制软件的使用次数(未注册)",并且提示软件 为试用版和已经使用的次数,同时将注册表中记录的软件使用次数加 1。Frm Main 窗体的 Load 事件代码如下: private void frmMain\_Load(object sender, EventArgs e)

```
//打开注册表项
    RegistryKey retkey = Microsoft.Win32.Registry.LocalMachine.OpenSubKey("software", true).CreateSubKey("mrwxk").CreateSubKey("mrwxk.ini"); 
   foreach (string strRNum in retkey.GetSubKeyNames())                    //判断是否注册
\left\{\right.if (strRNum == softreg.getRNum())                           //判断注册码是否相同
 { 
            this.Text = "限制软件的使用次数(已注册)"; 
            button1.Enabled = false; 
            return; 
 } 
\left\{\begin{array}{c}1\end{array}\right\} this.Text = "限制软件的使用次数(未注册)"; 
   button1.Enabled = true;
   MessageBox.Show("您现在使用的是试用版,该软件可以免费试用 30 次!", "提示", MessageBoxButtons.OK, MessageBoxIcon.Information);
    Int32 tLong; 
    try 
\left\{\right.
```
891

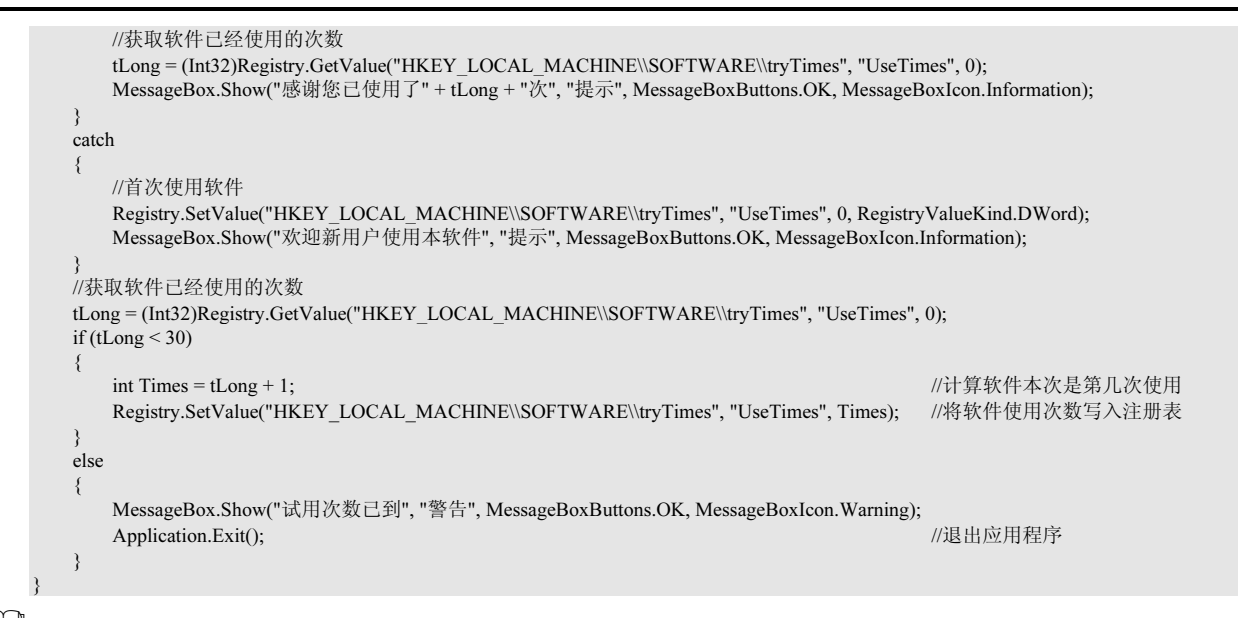

-说明:关于软件注册功能的实现,其实现原理与实例 596 中根据 CPU 序列号和磁盘卷标制作软件注册机的 实现原理是类似的,请参见实例 596。

# 秘笈心法

心法领悟 598: 如何获得汉字的区位码?

根据汉字获得其对应区位码时,需要使用 System.Text.Encoding 类中 Default 编码方式的 GetBytes 方法对给 出的汉字进行编码。获得汉字区位码的关键代码如下:

byte $[$ ] array = new byte $[2]$ ;

array = System.Text.Encoding.Default.GetBytes("" + textBox1.Text.Trim() + ""); int front  $=(\text{short})(\arctan[0] - \sqrt{0}),$ int back  $=(\text{short})(\arctan 1 - \sqrt{0}).$ textBox2.Text = Convert.ToString(front-160) + Convert.ToString(back-160);

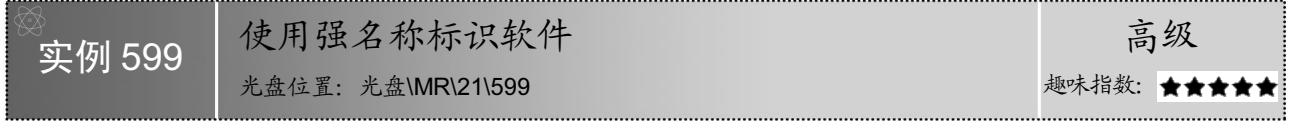

# ■ 实例说明

强名称是由程序集的标识加上公钥和数字签名组成的,其中,程序集的标识包括简单文本名称、版本号和 区域性信息,它使用对应的私钥从程序集文件中生成(程序集文件包含程序集清单,其中包含组成程序集的所 有文件的名称及其哈希代码)。本实例实现使用.NET 提供的强名称验证机制标识软件功能。

#### ■ 关键技术

本实例使用强名称标识软件时,首先需要知道如何创建密钥对,然后需要知道如何使用创建的密钥对标识 软件。下面对本实例用到的关键技术进行详细讲解。

(1)如何创建密钥对

创建密钥对时需要用到.NET 提供的 sn -k 命令,该命令用来提供用于密钥管理、签名生成和签名验证的 选项。例如,本实例中生成 key.snk 密钥对时需要在"Visual Studio 2008 命令提示"中输入如下命令: sn –k C:\key.snk

(2) 如何使用创建的密钥对标识软件

使用密钥对标识软件时需要用到 AssemblyKeyFile 属性类,该类位于 System.Reflection 命名空间下,其构造

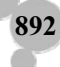

第 21 章 软件安全控制

函数的语法格式如下:

public AssemblyKeyFileAttribute(string keyFile) 参数说明 keyFile:包含密钥对的文件的名称。

#### ■设计过程

(1) 在"开始"菜单中打开"Visual Studio 2008 命令提示", 其中输入 sn - k C:\key.snk, 如图 21.10 所 示,按回车键,在 C 盘生成一个 key.snk 密钥文件。

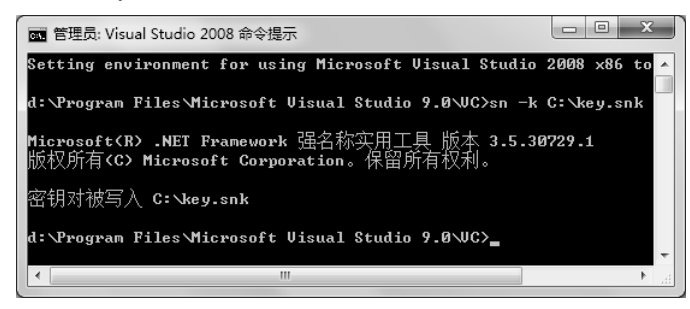

图 21.10 Visual Studio 2008 命令提示

(2)新建一个 Windows 应用程序,并将其命名为 SNKSoft,在其 AssemblyInfo.cs 程序集文件中使用 AssemblyKeyFile 属性类的构造函数指定生成的密钥文件,保存运行即可。代码如下:

[assembly:AssemblyKeyFile("key.snk")]

- 注意:key.snk 密钥文件应该存放在 SNKSoft 项目的根目录下。

#### ■ 秘笈心法

心法领悟 599: 如何将数字转换为字符串?

将数字转换为字符串时,需要使用 ToString 方法, 或者使用 Convert.ToString 方法。例如, 下面的代码将数 字 123 转换为字符串显示在 TextBox 文本框中:

int  $i=123$ : textBox2.Text = Convert.ToString(i);

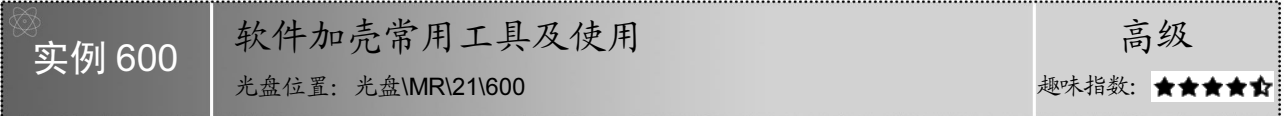

#### ■ 实例说明

对于刚刚接触加密解密的开发人员来说,软件加壳是一门非常高深的学问,但它又是现代社会非常流行的 一门学问,为了保障软件的安全性,软件加壳显得非常重要,本实例将介绍一种常用的软件加壳工具及其使用。

# ■ 关键技术

要使用软件加壳工具,首先应该了解什么是加壳,下面对加壳进行详细讲解。

加壳的全称是可执行程序资源压缩,它是一种保护文件的常用手段,加壳过的程序可以直接运行,但是不 能查看源代码,要经过脱壳才可以查看源代码。

加"壳"其实是利用特殊的算法,对 EXE 或 DLL 文件中的资源进行压缩, 它类似 WINZIP 的效果, 只不 过这个压缩之后的文件,可以独立运行,解压过程完全隐蔽,都在内存中完成。加"壳"虽然增加了 CPU 附带, 但是也减少了硬盘读写时间,实际应用时,加"壳"以后的程序运行速度更快。一般软件都要加"壳",因为 这样不但可以保护软件不被破解、修改,还可以增加运行时的启动速度。

**□ 说明:RAR 和 ZIP 都是压缩软件而不是加"壳"工具**,它们解压时需要进行磁盘读写,而"壳"的解压缩 是直接在内存中进行的。

#### ■ 设计过程

本实例主要对 UPX 工具进行详细讲解。

UPX 是一款先进的可执行程序文件压缩器,经 UPX 压缩过的可执行文件体积缩小 50%~70%,这样减少了 磁盘占用空间、网络上传下载的时间和其他分布以及存储费用;另外,通过 UPX 压缩过的程序和程序库完全没 有功能损失,和压缩之前一样可正常运行。

UPX 工具的使用步骤如下:

(1)打开 UPX 工具,其主界面如图 21.11 所示。

(2) 单击"目录"按钮,选择要加壳的文件所在的主目录;单击"文件"按钮,选择要加壳的文件,选择 完之后,会在 UPX 主界面的右下方出现一个"压缩"按钮,如图 21.12 所示。

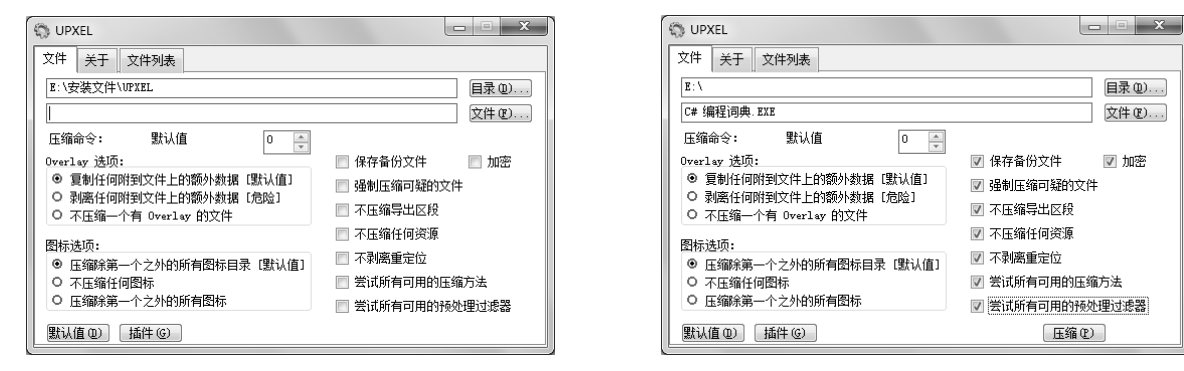

图 21.11 UPX 主界面 スコンコンコンコンコンコンコンコンコンコンコンコンコンコンスタイム 图 21.12 选择加壳文件

(3) 在 UPX 主界面中选择文件的加壳方式,单击"压缩"按钮,弹出如图 21.13 所示的命令对话框, 显 示压缩了一个文件。

| X<br> ⊟<br>C:\Windows\system32\cmd.exe |         |        |          |  |      |  |  |
|----------------------------------------|---------|--------|----------|--|------|--|--|
|                                        |         |        |          |  | ×    |  |  |
| $8339456$ ->                           | 2645504 | 31.72x | win32/pe |  | .EXE |  |  |
|                                        |         |        |          |  | -    |  |  |
| ٠                                      |         | Ш      |          |  |      |  |  |

图 21.13 压缩成功

# ■ 秘笈心法

894

心法领悟 600: 如何将数字转换为日期格式?

将数字转换为日期格式时,可以首先声明 DateTime 类的一个对象,并将要转换为日期格式的数字赋值给该 对象,然后调用该对象的 ToLongDateString 方法或 ToShortDateString 方法进行格式转换。将数字转换为日期格 式的代码如下:

DateTime mydatetime = new DateTime(Convert.ToInt32(comboBox1.Text), Convert.ToInt32(comboBox2.Text), Convert.ToInt32(comboBox3.Text)); MessageBox.Show("日期为: " + mydatetime.ToLongDateString(), "信息", MessageBoxButtons.OK, MessageBoxIcon.Information);